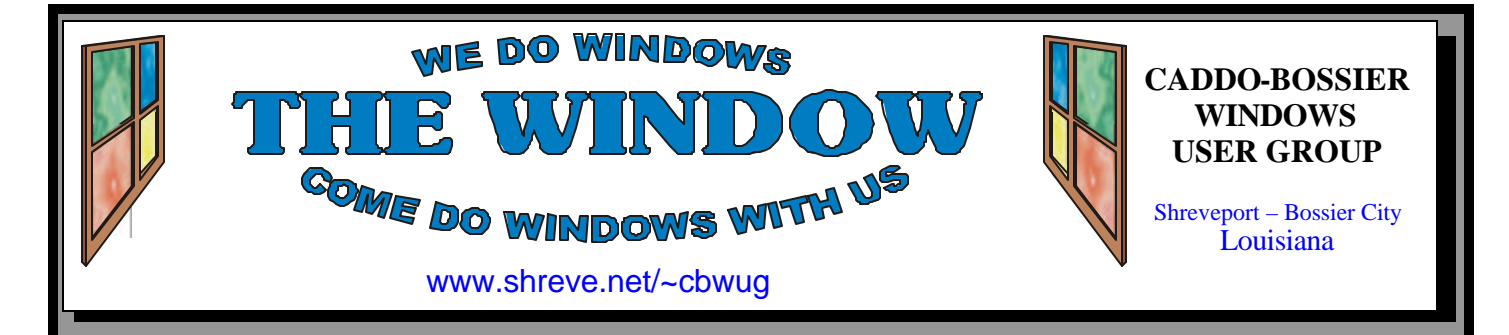

Volume 10 No 2 Caddo-Bossier Windows User Group Newsletter February 2008

# **January Meeting** *By Glenda Conradi*

*Group at January C-B WUG meeting*

 Michael White, an Alltel franchise owner in our area, presented an excellent program at our January meeting. We had a very nice turn out to welcome Michael. He talked about Windows mobile based devices such as the newly released Touch Smart Phone. He also talked about the Blackberry which is not

Windows based, but has *i*'s own operating system.

 He filled us in on how to get Internet access using cell phones and air cards.

 Michael gave us some valuable information on Internet security and how to protect ourselves when  $x$ cessing the Web.

# **February Program**

 Bernie Conradi will be presenting the February program. A couple of the things he plans to cover are maintenance tasks that can improve the performance of your computer and how to optimize your com-

puter for peak performance.

 There will be time for everyone to ask questions about problems that they may be having and also share solutions they have found to problems they have had. Please join us.

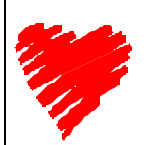

**HAPPY VALENTINES DAY!** 

# **\*MEETINGS\***

Thursday February 14, 2008 Thursday March 13, 2008

**Podnuh's Bar-B-Q**

 1146 Shreveport-Barksdale Hwy Shreveport, Louisiana

**MARK YOUR CALENDAR** 7 p.m. *Meetings 2nd Thursday of each month*

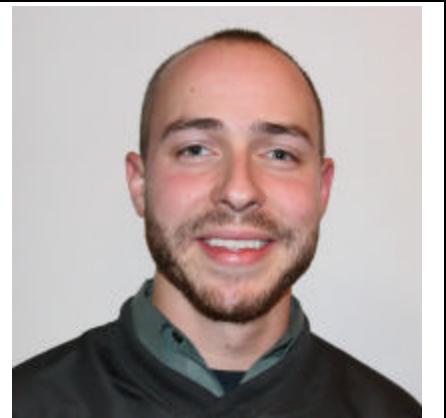

Thanks to Michael White for the January program on Windows mobile based devices & security.

# **~Contents~**

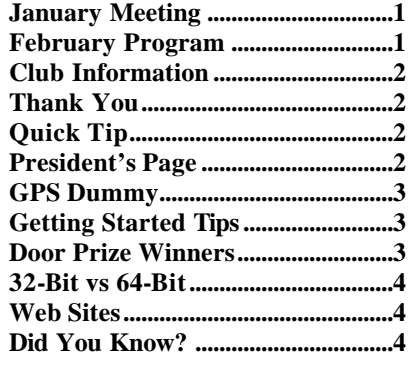

#### **THE WINDOW Published by Caddo-Bossier Windows User Group Member of APCUG Editor** Glenda Conradi (glenda@conradi.com) **Co-Editor**<br>Jay Graff (jay@jay  $(iay@jayGraff.com)$ Submit articles for newsletter, in RTF file format, by last day of month to glenda@conradi.com. The opinions expressed in the articles in this newsletter are not necessarily those of the editors or publisher. Mention of products by their trade name does not in any way constitute endorsement by the editor or publisher. The Caddo-Bossier Windows User Group is a tax exempt, non-profit club. Membership Dues. Full: \$12.00 a year Spouse: \$6.00 a year Student: \$6.00 a year. **Podnuh's Bar-B-Q** 1146 Shreveport-Barksdale Hwy for letting our group hold our monthly meetings in a private dining room in their restaurant **ShreveNet, Inc. / Nationwide Internet** for generously providing an email account and internet access for C-BWUG and for providing web space for our club. **BancorpSouth** on Youree Drive for providing us with a checking account at no charge. **Disable Specific Visual Effects In XP C-B WUG's Web Address www.shreve.net/~cbwug** For the first meeting of the New Year, we had a very good turnout. Our member responded by paying their dues for the Year 2008, which kept Charlie busy during the meeting. Prior to the meeting we did a webcam connection with a prior member, Jim Wertz, now living in Bakersfield, California. The connection went very well and we talked to Jim for approximately 20 minutes. Every one in attendance got to say hello and we panned the camera around the room so all could be seen by Jim. We projected the pictures on the screen for all to see. I would like to thank Jim for his time in doing this. I am sure he enjoyed it as much as we did. Julious Windham provided us with an update on the status of Ed Waites, one of our members, who has been in rehab for an extended period of time. Frank Page brought a visitor. He was Carl Barr, we hope he will return to join us again. The program for the evening was presented by Michael White, an Alltel franchise owner of a store in north Bossier. His program informed us of ways to access the Internet using the cell phone and wireless cards. He emphasized the importance of security with these systems and showed us some of the phones. We used Joe Blase's card to access the Internet, which he purchased from Michael. His presentation was very informative and very entertaining. At the end of his presentation he fielded our question and answer session by answering numerous questions regarding the Alltel phones, phone service and Internet access using the Alltel provider. We thank Michael for his presentation. The door prize winners for this month were: Jay Graff, a 50 pack of DVDs; and David Huckabee a one gig thumb drive. Bernie Conradi, President Caddo-Bossier Windows Users Group (We are sorry to report that Ed Waites passed away on January 21.) **Club Officers**<br>*President* Bernie **Bernie Conradi**  (*bernie@conradi.com*) *Vice-President* Wayne Ebert (*wdebert@suddenlink.net*) *Secretary* Glenda Conradi (*glenda@conradi.com*) *Treasurer* Charlie Byrd *(cbyrd22@suddenlink.net)* ֺ֖֚֝֬ **Board Members at Large** David Huckabee *(dhuckabee@msn.com)* **~Thank You~ ~A QUICK TIP~ To control which visual effects Windows XP uses** 1. Click **Start**, right-click **My Computer**, and click **Properties**. 2. The **System Properties** dialog box appears. Click the **Advanced** tab. In the **Performance** area, click **Settings**. 3. The **Performance Options** dialog box appears. On the **Visual Effects** tab, select the **Custom** option. 4. Clear the check boxes for the visual effects you want to disable. 5. Click **OK**. **President's Page Caddo-Bossier Windows Users Group January Meeting**

#### **GPS Dummy**

*Jay Graff*

 I used to be fond of saying that I was directionally challenged. That is to say that for a long time, whenever I would go out and had to decide whether to turn left or right, I would invariably choose the exact opposite than the one I should have chosen. If you gave me directions and told me to go to point A and go North or South, unless the sun was out, forget about it. But that all changed on a recent trip to the east coast. Since that trip, I downgraded my description to directionally dysfunctional or maybe illiterate. I had trouble almost right off the bat. We were driving from Shreveport to Birmingham where we were to spend the first night. It was a pretty straight shot down I-20 and I had a printout that told me all about the Holiday Inn Express including the address, phone number, etc., It mentioned all but which exit I needed to get off. We drove through Birmingham for what I thought was a pretty decent way. I was convinced we had passed it and rather than go any further, I had to stop and give them a call. Turns out it was pretty close, but I think that was a preview of what was ahead. We proceeded to Savannah, GA and even though I had some problems there, I was able to stumble my way through our couple of days there. Our real problems did not happen till we got to Charleston. Now, Charleston is not that complicated, it is probably a lot smaller than Shreveport, but I had big time problems getting around there. Our biggest scare was when we were trying to get back to the Motel and no one we stopped to ask knew how we should go. The people there were real nice, but they fell into three categories. One, they lived there but did not know how to get to where we were going, Two, they were from a foreign country, (usually India or Pakistan) and spoke very little English, or Three, they were tourists like us and did not have a clue either. One young man was very help-

ful and gave us detailed directions, but being the dummy that I am, I forgot them as soon as we were a block or two away. All of this illustrated the need for me to get some kind of GPS help. Talk about locking the barn door after the cow escapes… anyway, within a day or two after we got back home, I went out and bought one. The model I bought probably was more than I needed, and it cost a bit too much, but I wanted a feature that I could disconnect it and if we ever walked anywhere, I could also use it like that. I forgot to mention that one of our disasters was while we were trying to find some places that we were walking to. So now I am all set. If we ever go anywhere again, with any luck I should not get lost so easily. Now, the only problem is where to get the money to go anywhere since I am still paying for the unit. But at least next time, there should be one less thing to worry about.

#### **GETTING STARTED TIPS**

#### **Keeping Disks Defragmented**

 Keeping your disks defragmented is automatic in Windows Vista.

 A "fragmented" hard disk, in which large files are stored in sectors not in consecutive order, makes read and write heads work overtime and can really slow down performance. Fortunately, Windows Vista, by default, performs disk defragmentation for you as a weekly scheduled task, so you shouldn't have to worry about fragmentation.

The "defrag" utility (defrag.exe) runs as a background task, silently defragging your hard drive while your system is idle.

 (The default schedule has defrag running at 1 a.m. If your machine is turned off at that hour, the task runs as soon as possible after you come back online. It always runs as a lowpriority background task, so it should not interfere with the task you are performing on your computer.)

## **Door Prizes Winners for January 2008 Meeting**

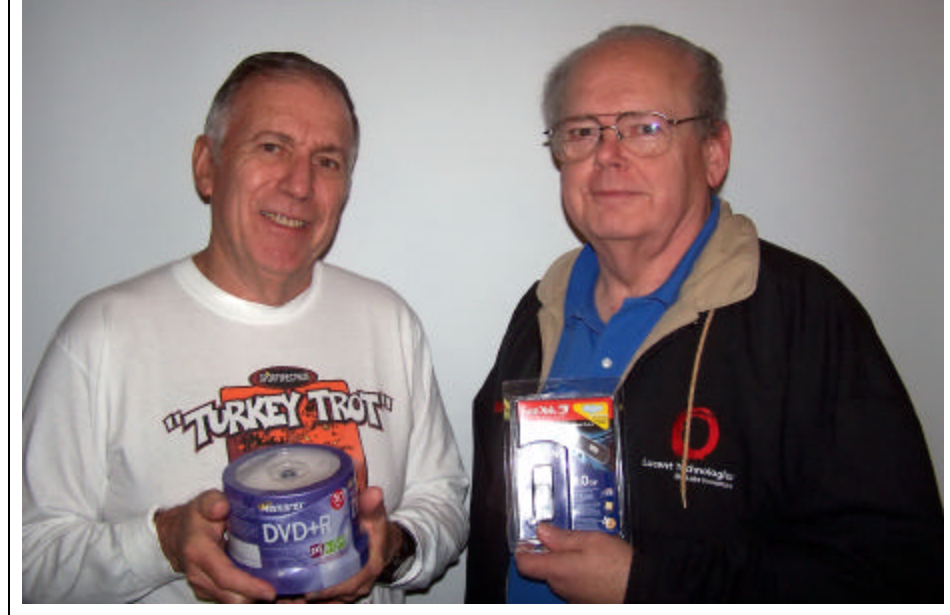

*Jay Graff & David Huckabee*

The January door prizes were won by Jay Graff, a 50 pack of DVDs and David Huckabee, a 1 GB SanDisk Thumb Drive. All Caddo-Bossier Windows User Group club members in attendance are

eligible to win door prizes at the monthly meetings.

#### **32-Bit vs 64-Bit ~Web Sites~**

#### *By David M. Huckabee*

 First, a little background, the 64-bit processor has been around for a long time in various forms. In 1961, IBM delivered the IBM7030 Stretch supercomputer in 1995; Sun released the UltraSPARC processor, in 1998. All of these were out of reach of the average computer user's wallet.

 For this article I will deal with the consumer side of the personal computer market.

 In 2003, AMD introduced its Opteron and Athlon 64 processor lines with Intel following in 2004 with its Pentium 4 processor. In 2007, Intel introduced the Dual Core and Quad Core processors with AMD to follow with a multi-core processor sometime this year.

 A 32-bit processor (x86) has 32 address lines in its data bus where a 64-bit processor (x64) has 64 address lines in its data bus making it easier to handle larger sets of information and data. The multicore processors are 64-bit processors with the power to run multiple operations at the same time, or share the processes among them. This makes for a faster machine even with a slower clock rate. The 64-bit processors can run in 32-bit emulation and are therefore able to run older applications. The operating system may or may not be able to accommodate "older" applications running 16-bit or 8 bit applications.

 If you have purchased a computer lately that has an AMD64 or Intel Core 2 Duo, Quad, or Extreme Core processor, you have the latest, fastest computer around. You will probably have some version of Windows Vista 32-bit operating system installed. You may say to yourself why do I have a 64-bit computer running with a 32-bit operating system? Some of the computer manufacturers have decided for you that this is all you need. It is not easy to convert to the 64 bit version of Vista. No, you don't just install the 64-bit operating system and everything is up and running. The 64-bit operating system is NOT an upgrade; there is NO upgrade path from 32-bit. You MUST do a clean install. The full install operating system is quite a bit

more expensive and there are other factors that must be considered. The 64-bit version requires 64-bit drivers for EVERY piece of hardware associated with the computer (sound card, network card, chipset, SATA drives, printers, and much more). On top of that, these drivers must be digitally signed or "blessed" by Microsoft to be used with the operating system. In Windows XP (both 32-bit and 64-bit versions) there were some really badly written drivers that would lock up the computer and give strange results, therefore requiring digital signing and testing for the Vista operating system. Even the new hardware that is in the new computers is sometimes provided by small companies that don't feel that they need to provide the 64-bit drivers.

 Vista x64 can handle up to 128 GB of memory in the Business, Enterprise, and Ultimate versions and 8 GB of memory in Home Basic and 16 GB in the Home Premium version. This is in part to the memory addressing capabilities of the x64 processor. The x86 (32-bit) processor can address 4 GB of memory at most. These memory capacities will surely be out of reach for the common man's wallet.

 If you are using "older" software, you may not even be able to install your programs. Some of these use an 8-bit or 16 bit installer/uninstaller that will not even work with Vista x64.

 The only advantage to the 64-bit operating system is that if you are doing a lot of scientific calculations, computer aided drafting, heavy-duty media processing, or large data-bases. The real advantage when you are doing this processing is to have an application that is written for 64 bit processors and operating systems. A 32-bit application running on a 64-bit operating system only runs about 10.9% faster.

 The multi-core processors give a lot of speed without the headaches.

The 64-bit operating systems and processors are the future, if you care to put up with the obstacles that are put in your way.

### **Common File Extension**

http://www.file-extensions.org/ extensions/common *(Check out common file extensions and read the definition, you can search the site for new file extensions*, *repair File Type Errors and more.)*

#### **Rules of Thumb**

http://rulesofthumb.org/ *(Some interesting "rules of thumb" that may or may not be true. You can even submit your own. Some information is repeated on the pages but there is still a lot of interesting information.)*

#### **Newseum**

http://www.newseum.org/ *( Interactive museum of news. Read about news stories from the past, read an analysis of today's news or view video blogs )*

#### **Traveler IQ Challenge**

www.travelpod.com *(Test your traveling IQ . How well do you know your world? See how close you can come to selecting the correct location of different locations around the world. A fun and challenging exercise .)*

#### **Howjsay**

http://www.howjsay.com/ *(An English Pronouncing Dictionary with Instant Sound. Howjsay is a phonetic dictionary. Look up a word and hear it pronounced.)*

# **DID YOU KNOW?**

 If you make a mistake, and want to revert to a previous version of a file you have been working on. After System Protection (System Restore) is configured, you can do so with Windows Vista. Right-click the file, and then select the version you want. Note: System Protection must be configured, and you must have sufficient disk space.

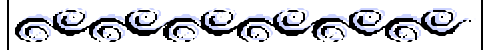

 In Remembrance of Ed Waites  $02/23/1930 \approx 01/21/2008$